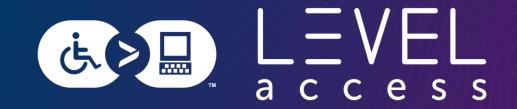

## Using Design Tokens to up your Accessibility Game

Karen Hawkins November 9, 2023

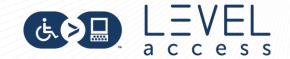

### Meet Karen Hawkins

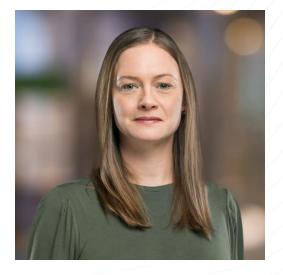

Karen Hawkins, CPACC Principal of Accessible Design, Level Access **Connect with me** Email LinkedIn

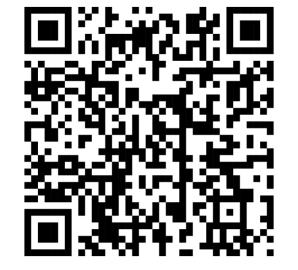

**Get today's slides** Deck on notist https://noti.st/khawk27

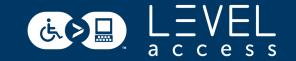

#### **Today's Goals**

**1.** Learn what types of design token decisions affect the accessibility of UI (User Interface) elements.

2. Learn how to use design tokens to improve the accessibility of UI elements.

**3.** Understand the importance of using design tokens to ensure a consistent experience across a wide set of UI elements.

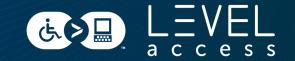

#### **SECTION 1**

## Little Ditty about Design and Designs Systems

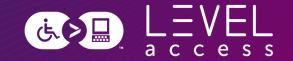

## "

A design system is a complete set of standards intended to manage design at scale using reusable components and patterns.

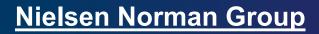

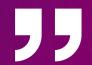

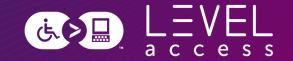

## "

## A design system is a complete set of standards intended to manage design at scale using reusable components and patterns.

"

Nielsen Norman Group

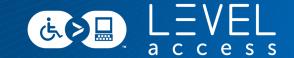

# Consistency Efficiency Scale

### **Design System Composition**

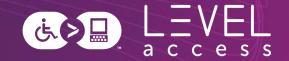

A design system is comprised of reusable design elements, reusable coded

elements, and their documentation.

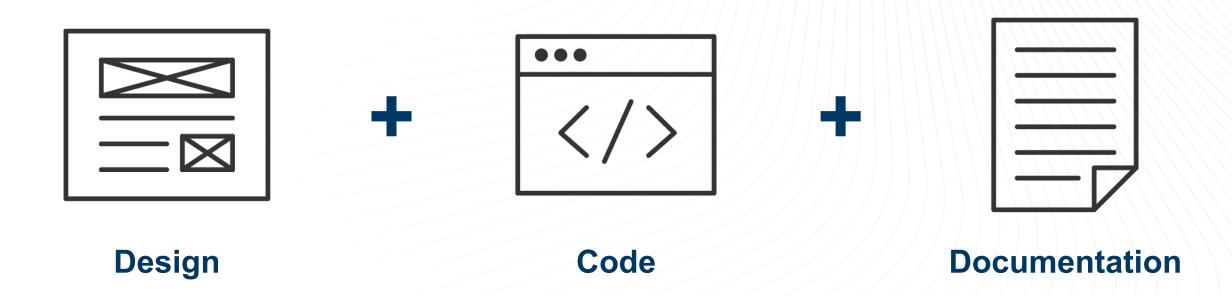

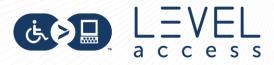

#### **Zeroheight**

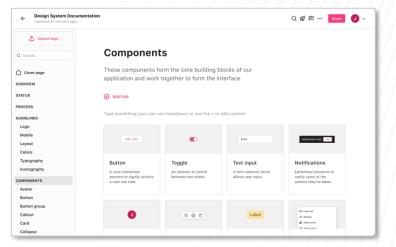

**InVision DSM** 

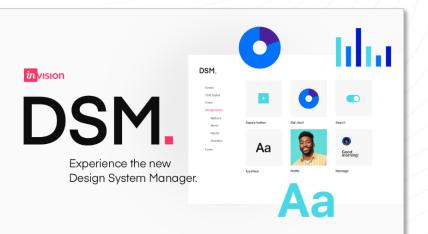

#### **Knapsack**

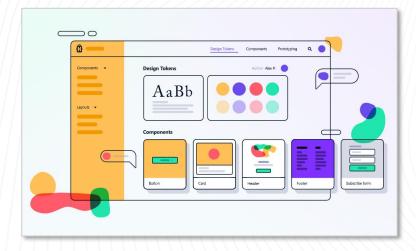

<u>Supernova</u>

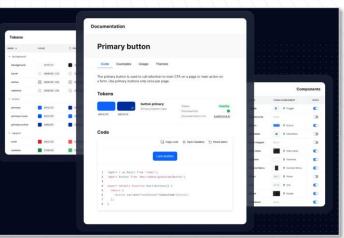

Popular Design System Programs

### **Design Systems are Ecosystems of Design and Development Artifacts**

05 Copy Ink # Retains # Otheraction

Callout

Card Collapse 0

6 A A

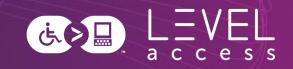

Focus Ballan

à Butor

Thread by inter 0

Button

& Button

Button

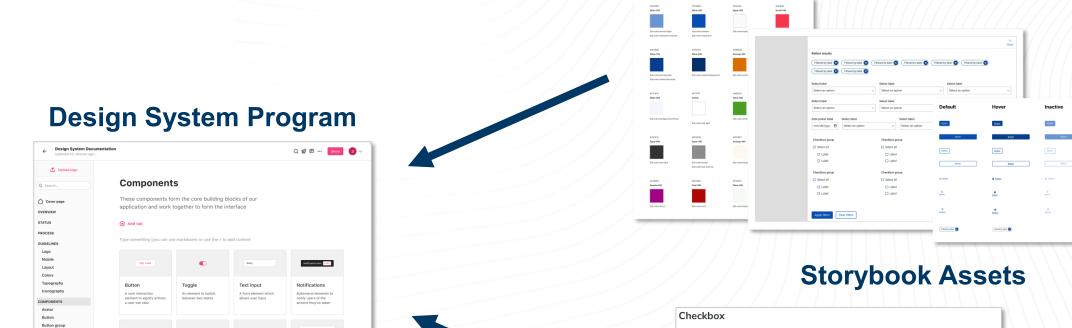

| Checkbox      |             |                                                                                                    |           |
|---------------|-------------|----------------------------------------------------------------------------------------------------|-----------|
| 0 0 2         |             |                                                                                                    |           |
| label         |             | Primary                                                                                                    |           |
|               |             | Start Scan                                                                                                    |           |
|               |             |                                                                                                    | Hide code |
| Name          | Description | <br>dutton                                                                                                    |           |
| changing      |             | ds-button                                                                                                    |           |
| ✓ INPUTS      |             | [attr.mam]="name : null"<br>[attr.id]="id hid : null"<br>[dimahed]="into hed"                                                 |           |
| errorMessage  | string      | <pre>(variant) ="variant" (withChevron) ="withChevron"</pre>                                                                  |           |
| errorState    | boolean     | [microfictionCom]="microfictionCom"<br>[visuallyMidden]="visuallyMidden ? visuallyMidden : null"<br>[color]="color"           |           |
| label         | string      | [attraria=bdeltddy]#maristabeltddy / aristabeltddy : noll*<br>[attraria=bdeltddy]#maristabeltddy / arisbecribddy : noll*<br>> |           |
| value         | string      | {{ label }}<br>                                                                                                    | Сору      |
| disabled      | boolean     | Secondary                                                                                                    |           |
| indeterminate | boolean     |                                                                                                    |           |
| isSelected    | boolean     | Start Scan                                                                                                    |           |

**Figma Assets** 

## Style Guide Examples

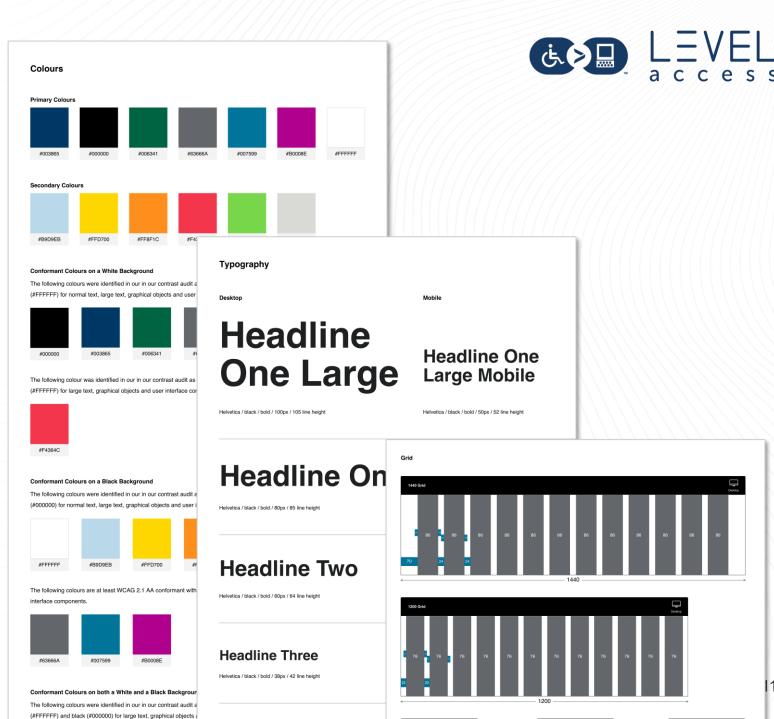

## Component Library Examples

|                                       | Checkbox group * |  |  |
|---------------------------------------|------------------|--|--|
|                                       | Instructions     |  |  |
| This link is an <u>inline link</u> in | Select all       |  |  |
| the middle of some text.              | 🗋 Label          |  |  |
|                                       | Selected label   |  |  |
|                                       | Label            |  |  |
| Button                                | Selected label   |  |  |
| Button                                | □ <u>Label</u>   |  |  |
| Button                                | Selected label   |  |  |
| 资 Button                              | Label            |  |  |
|                                       | Selected label   |  |  |
|                                       |                  |  |  |
| Select label *                        | Label *          |  |  |
| nstructions                           | Instruction      |  |  |
| Select an option                      | ✓ Text           |  |  |

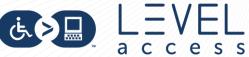

Radio button group \*

Selected label

• Selected label

Selected label

Instructions

Label

O Label

Label

0/###

## Pattern Library Examples

| lorem                     |        |                    |                |                   |                |
|---------------------------|--------|--------------------|----------------|-------------------|----------------|
| Search                    |        | + More 〜  淥 Action | Primary action |                   |                |
|                           | ////// |                    | ≋ Filters      |                   |                |
|                           | ×      |                    |                | [Slide out title] | ×              |
| Launcher                  | Close  |                    |                | Subtitle          |                |
| 🖶 Workspaces              | >      |                    |                | 资 Action 资 Action | Primary action |
| -√- Tenant dashboard      |        |                    |                |                   |                |
| Accessibility evaluations | 3      |                    |                |                   |                |
| Tools and integration     |        |                    |                |                   |                |
| Administration            |        |                    |                |                   |                |
| 🔗 For internal use only   |        |                    |                |                   |                |
| 回 Documents               |        |                    |                |                   |                |
| Academy                   |        |                    |                |                   |                |
| ⑦ Help                    | >      |                    |                |                   |                |
|                           |        |                    |                |                   |                |

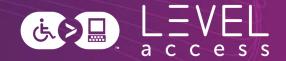

Atomic design is a methodology for creating design systems. It is a framework to break interfaces down into fundamental reusable building blocks and build them back up in potentially infinite variations.

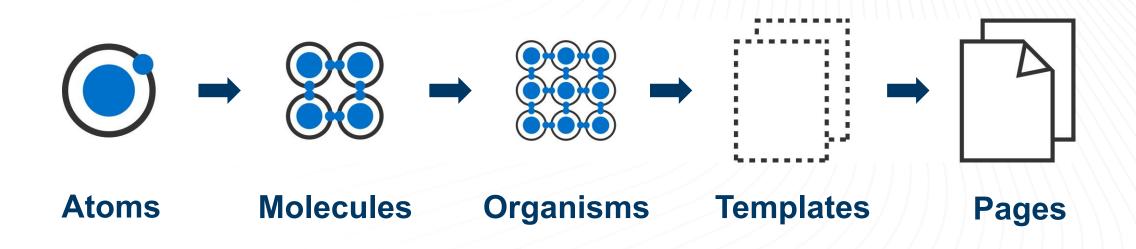

### **Atomic Design Example**

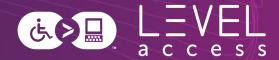

| Atoms                     | Molecules        | Organism                            |
|---------------------------|------------------|-------------------------------------|
| Postal Code               |                  | First Name                          |
|                           | Postal Code      | Last Name                           |
|                           |                  | City                                |
| $\bigcirc$                | Dropdown Label   | Select an option                    |
| Select an option          | Select an option | Phone Number                        |
| Radio Buttons Group Label |                  | How would you like to be contacted? |
| ~                         | First choice     | Email                               |

#### **Atomic Breakdown of a Button**

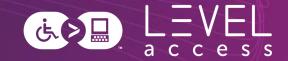

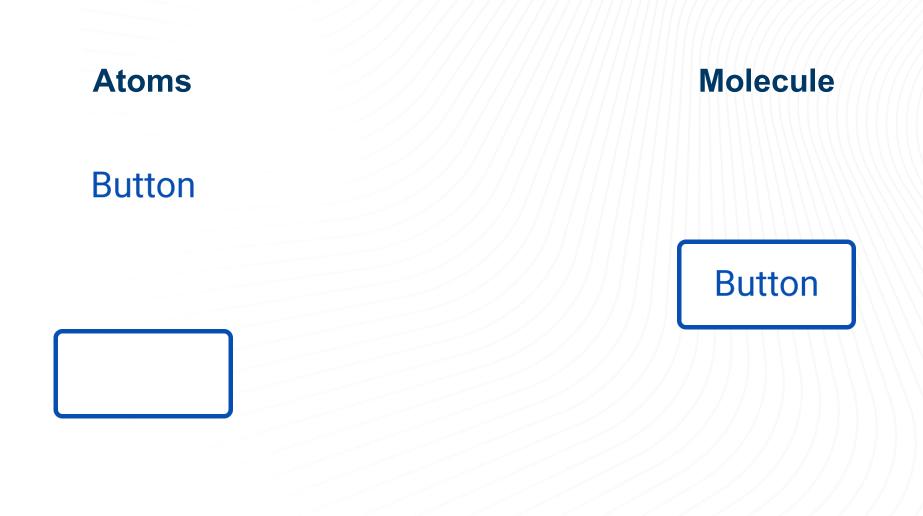

### Atomic Breakdown of a Button: Further Analysis

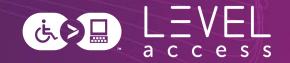

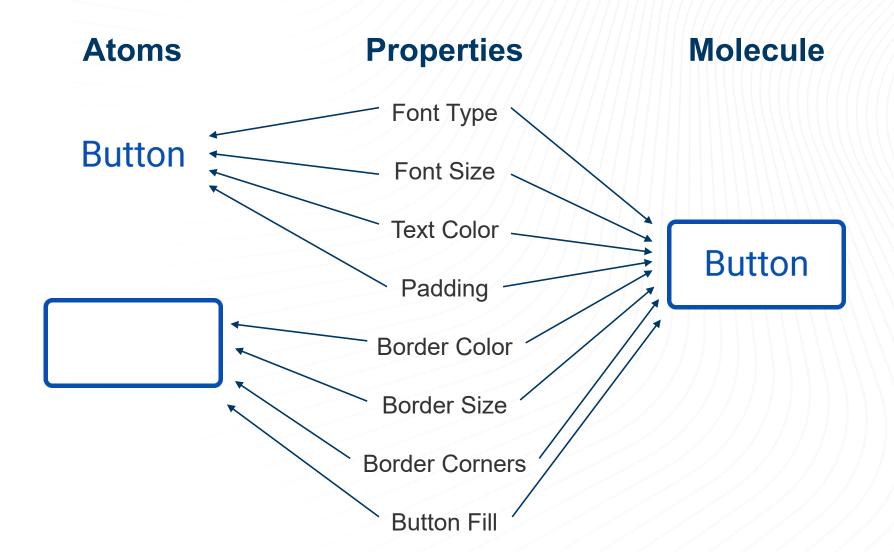

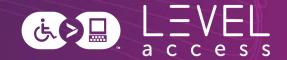

Design tokens are small, repeatable design decisions, that store a design system's visual attributes. They ensure the same style values are used across design files and code.

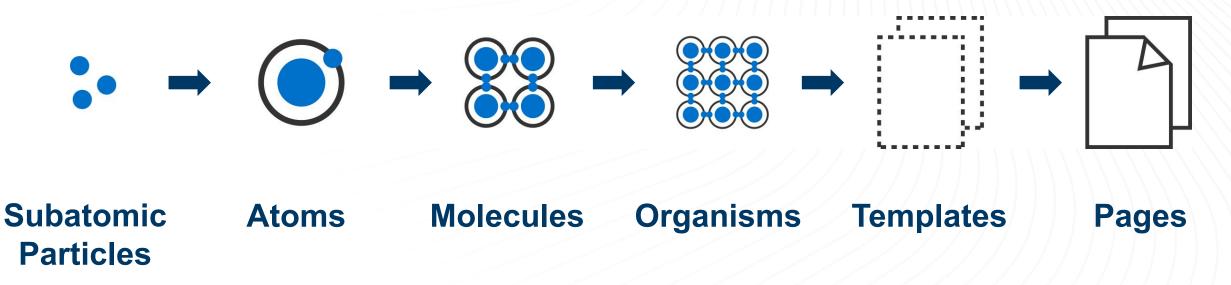

### **Subatomic Breakdown of a Button**

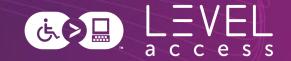

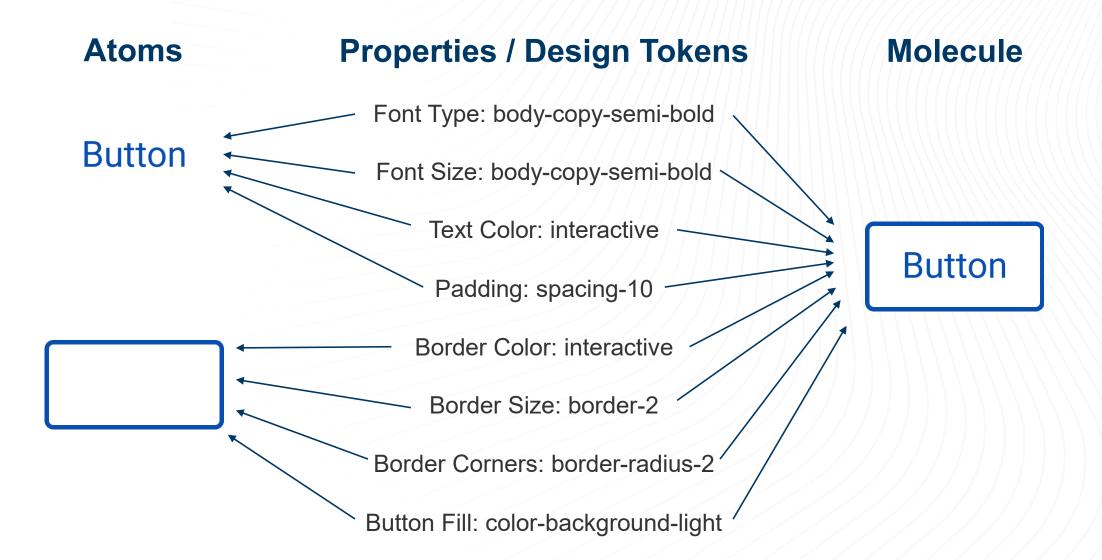

### **Design Systems Tend to be Incomplete**

#### Molecule

Postal Code

#### **Molecular Variations and States**

Default / Unpopulated

**Optional Field** 

**Postal Code** 

Postal Code (Optional)

A1A 2B2

Instructional Text / Unpopulated

Date

DD / MM / YYY

| Focused / Typing             |    |
|------------------------------|----|
| Postal Code                  | 77 |
| A1A                          |    |
| Focused / Typing / Formatted |    |

نغ ک

access

Phone Number

(55\_)-\_\_\_-

Error

**Postal Code** 

A1A

Postal code is too short

### **Design Tokens Fill Some of the Gap**

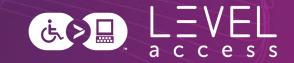

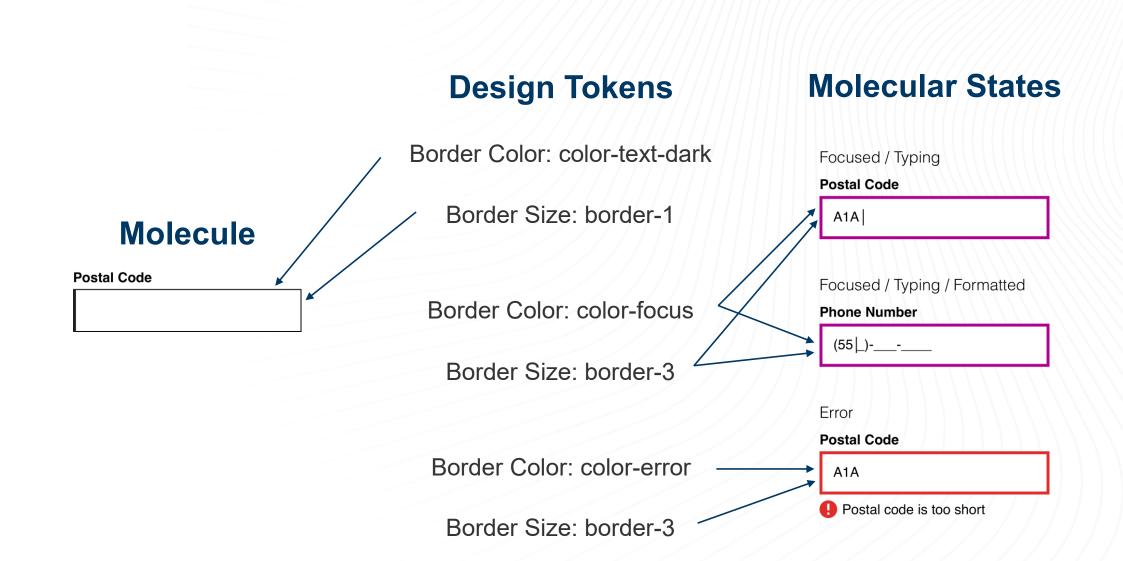

### Remaining Gaps are Filled with Other Aspects of Design and Documentation

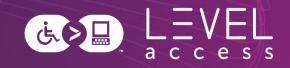

#### **Other Elements**

#### **Molecular States**

Focused / Typing

Postal Code

A1A|

| Focused / Typing / Formatted |
|------------------------------|
| Phone Number                 |
| (55Ĺ)                        |
|                              |
| Error                        |
| Postal Code                  |
| A1A                          |

#### Molecule

**Postal Code** 

Style Guides Map to Atoms and Subatomic Particles

Focus on design tokens

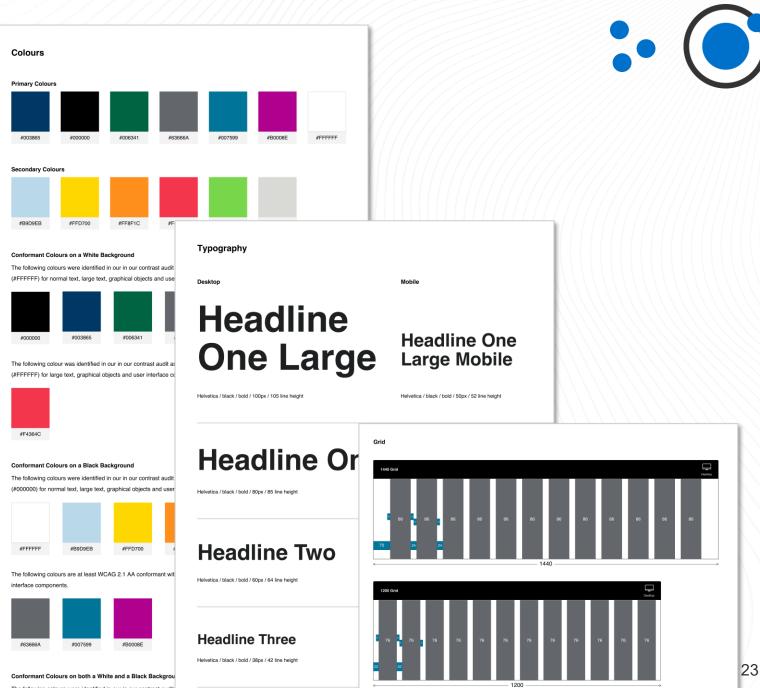

The following colours were identified in our in our contrast audit (#FFFFF) and black (#000000) for large text, graphical objects

## Components Map to Molecules

Focus on foundational aspects:

- States
- Variations
- Keyboard interactions
- Screen reader experiences
- Etc.

| This link is an <u>inline link</u> in | ////    |
|---------------------------------------|---------|
| the middle of some text.              | C       |
|                                       | l l     |
|                                       | / / C   |
| Button                                | G       |
| Button                                | / / / c |
| Button                                | G       |
| 资 Button                              |         |
|                                       |         |
|                                       |         |
| Select label *                        |         |
| nstructions                           |         |
| Select an option                      | $\sim$  |
|                                       |         |

Checkbox group \*

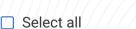

| 🗌 Label |  |
|---------|--|
|---------|--|

Selected label

Label

✓ Selected label

Label

Selected label

Label

Selected label

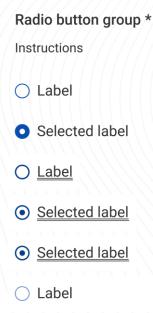

| Label *      |       |
|--------------|-------|
| Instructions | 0/### |

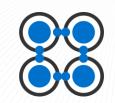

## Patterns Map to Organisms

Focus on higher order thinking:

- Reading order
- Landmarks
- Skip links
- Interdependencies between
   multiple components
- Etc.

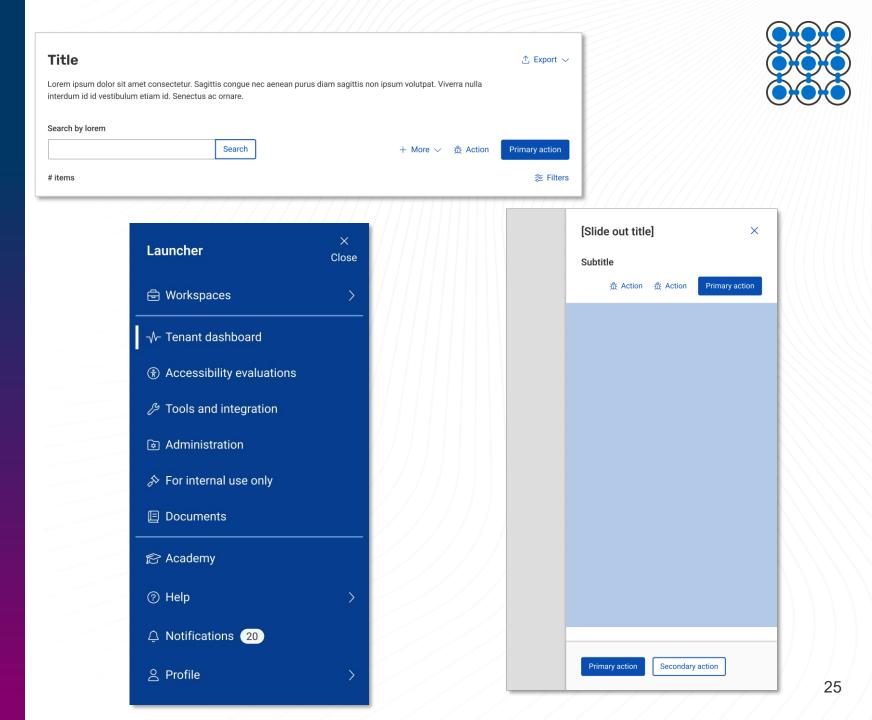

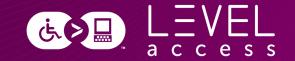

## Questions? Comments?

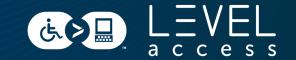

#### **SECTION 2**

## Design Tokens in Style Guides

### Colours

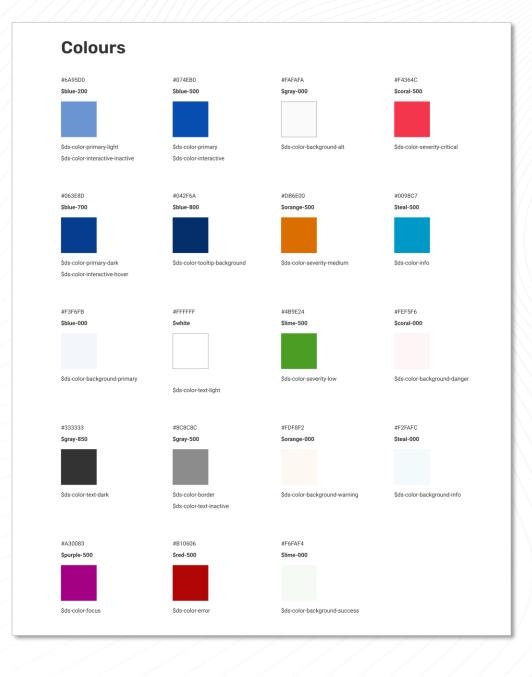

### Grid

| \$ds-grid-large | 1440 | 992 | Token name | ium Grid<br>Max width<br>m 991 | Min width |                                   |                          |                  |
|-----------------|------|-----|------------|--------------------------------|-----------|-----------------------------------|--------------------------|------------------|
|                 |      |     |            |                                |           | Token name         Sds-grid-small | Grid<br>Max width<br>575 | Min width<br>320 |
|                 |      |     |            |                                |           |                                   |                          |                  |

29

## Typography

#### Headings Characteristics Breakpoint Visual ds-heading-100 Desktop and tablet Lorem ipsum dolor si consectetur adipisci Font: Rubik Weight: semi bold (600) morbi magna ornare Size: 28 px (1.75 REM) Line height: 42 px (~2.625 REM) dictum sit. Mobile ds-heading-100 Lorem ipsum dolor sit an

#### adipiscing elit. Quam am Font: Rubik ornare nunc netus dictu Weight: semi bold (600) Size: 24 px (1.5 REM) Line height: 36 px (2.25 REM) ds-heading-200 Desktop and tablet

#### Font: Roboto Weight: semi bold (600) Size: 24 px (1.5 REM) Line height: 36 px (2.25 REM)

#### Mobile ds-heading-200 Font: Roboto dictum sit. Weight: semi bold (600) Size: 22 px (1.375 REM) Line height: 33 px (~2.100 REM)

#### ds-heading-300 Desktop tablet and mobile Font: Roboto Weight: semi bold (600) Size: 20 px (1.25 REM) Line height: 30 px (1.875 REM)

#### Lorem ipsum dolor sit amet, conse ds-heading-400 Desktop, tablet, and mobile Font: Roboto Weight: semi bold (600) Size: 18 px (1.125 REM) Line height: 27 px (~1.690 REM) ds-heading-500 Desktop, tablet, and mobile

Desktop, tablet, and mobile

#### Font: Roboto Weight: semi bold (600) Size: 16 px (1 REM) Line height: 24 px (1.5 REM)

#### Lorem ipsum dolor sit ame adipiscing elit. Quam amet nunc netus dictum sit. Lorem ipsum dolor sit amet, elit. Quam amet morbi magn Lorem ipsum dolor sit amet, co Quam amet morbi magna ornar

#### Lorem ipsum dolor sit amet, consectet magna ornare nunc netus dictum sit.

## amet morbi magna ornare nunc ne

#### Font: Roboto Weight: regular (400) Size: 28 px (1.75 REM) Line height: 42 px (2.625 REM)

**Body copy** 

Characteristics

ds-body-copy

Font: Roboto

Font: Roboto

Font: Roboto

ds-small-copy

Font: Roboto

Font: Roboto

Weight: regular (400)

Line height: 48 px (3 REM)

ds-small-copy-200%

Size: 32 px (2 REM)

Weight: regular (400)

Size: 14 px (0.875 REM) Line height: 21 px (~1.315 REM)

ds-body-copy-200%

Size: 16 px (1 REM)

Size: 16 px (1 REM)

Weight: regular (400)

Size: 16 px (1 REM)

#### Lorem ipsum dolor sit amet, consectetur adipiscing elit. Quam amet morbi magna ornare nunc netus dictum sit.

#### Breakpoint Visual Lorem ipsum dolor sit amet, consectetur adipiscing elit. Quam amet morbi Desktop, tablet, and mobile magna ornare nunc netus dictum sit Line height: 24 px (1.5 REM) Lorem ipsum dolor sit amet, consectetur adipiscing elit. Quam amet morbi ds-body-copy-highlight Desktop, tablet, and mobile magna ornare nunc netus dictum sit. Weight: medium (500) Line height: 24 px (1.5 REM) ds-body-copy-semi-bold Desktop, tablet, and mobile Lorem ipsum dolor sit amet, consectetur adipiscing elit. Quam amet morbi magna ornare nunc netus dictum sit. Weight: semibold (600) Line height: 24 px (1.5 REM) Lorem ipsum dolor sit amet, consectetur adipiscing elit. Quam amet morbi magna Desktop, tablet, and mobile ornare nunc netus dictum sit.

#### Lorem ipsum dolor sit amet, consectetur adipiscing elit. Quam amet morbi magna ornare nunc netus dictum sit.

#### Lorem ipsum dolor sit amet, consectetur adipiscing elit. Quam amet morbi magna ornare nunc netus dictum sit.

ds-heading-600 Font: Roboto Weight: medium (500) Size: 16 px (1 REM) Line height: 24 px (1.5 REM)

30

## Spacing

#### Spacing

| Token name      | Pixel value | REM value  | Image |
|-----------------|-------------|------------|-------|
| \$ds-spacing-00 | 0 px        | 0 REM      |       |
| \$ds-spacing-02 | 1 рх        | 0.0625 REM |       |
| \$ds-spacing-05 | 2 px        | 0.125 REM  |       |
| \$ds-spacing-10 | 4 px        | 0.25 REM   | •     |
| \$ds-spacing-20 | 8 px        | 0.5 REM    | •     |
| \$ds-spacing-30 | 16 px       | 1 REM      | •     |
| \$ds-spacing-40 | 24 px       | 1.5 REM    |       |
| \$ds-spacing-50 | 32 px       | 2 REM      |       |
| \$ds-spacing-60 | 40 px       | 2.5 REM    |       |
| \$ds-spacing-70 | 48 px       | 3 REM      |       |
| \$ds-spacing-90 | 64px        | 4 REM      |       |

### Border Thickness

#### **Border Thickness**

| Token name    | Pixel value | REM value  | Image |
|---------------|-------------|------------|-------|
| \$ds-border-1 | 1 px        | 0.0625 REM |       |
| \$ds-border-2 | 2 px        | 0.1250 REM |       |
| \$ds-border-3 | 3 рх        | 0.1875 REM |       |
| \$ds-border-4 | 4 px        | 0.25 REM   |       |
| \$ds-border-8 | 8 px        | 0.5 REM    |       |

### Border Radius

#### **Border Radius**

| Token name           | Pixel value | REM value | Image |
|----------------------|-------------|-----------|-------|
| \$ds-border-radius-0 | 0 px        | 0 REM     |       |
| \$ds-border-radius-1 | 2 px        | 0.125 REM |       |
| \$ds-border-radius-2 | 4 px        | 0.25 REM  |       |
|                      |             |           |       |

### Shadow

#### Shadow

| Token name     | Color                 | Х  | Y  | Blur | Spread | Image |
|----------------|-----------------------|----|----|------|--------|-------|
| \$ds-shadow-01 | \$ds-color-border 50% | 0  | 2  | 4    | 0      |       |
| \$ds-shadow-02 | \$ds-color-border 50% | 1  | 1  | 4    | 0      |       |
| \$ds-shadow-03 | \$ds-color-border 50% | -2 | 0  | 4    | 0      |       |
| \$ds-shadow-04 | \$ds-color-border 50% | 0  | -2 | 4    | 0      |       |

### **Grid Accessibility**

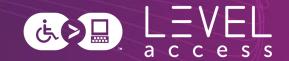

#### 1.4.10: Reflow

- 400% zoom: 1280 / 4 = 320
- Mobile designs are on a 320px
   viewport for vertically scrolling content
  - Or 1024 / 4 = 256 for horizontally scrolling content
- Benefits:
  - Ensures a design for 1 column of content
  - Enforces designing responsively / for mobile (1.3.4 Orientation)

|     | 12        | 80               |           |           |
|-----|-----------|------------------|-----------|-----------|
| 320 | 320       | 320              | 320       |           |
|     | Grid size | Token name       | Min width | Max width |
|     | Small     | \$ds-grid-small  | 320       | 575       |
|     | Medium    | \$ds-grid-medium | 576       | 991       |
|     | Large     | \$ds-grid-large  | 992       | 1440      |

### **Typography Accessibility**

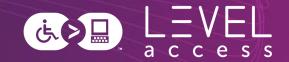

#### **Best Practices**

- Font type: Selected for perceived readability
- Min font size: 12pt / 16px / 1 REM
- Body copy font weight: Regular / 400
- Body copy line height: 1.5X font size
- Heading font weight: Semi-bold / 600

#### **1.4.4 Resize Text**

- 200% font size: 24pt / 32px / 2 REM
- 200% line height: 3X font size

| Characteristics                                                                                                    | Breakpoint                  | Visual                                                                                                    |
|----------------------------------------------------------------------------------------------------|-----------------------------|----------------------------------------------------------------------------------------------------|
| ds-body-copy                                                                                                    | Desktop, tablet, and mobile | Lorem ipsum dolor sit amet, consectetur adipiscing elit. Quam amet morbi<br>magna ornare nunc netus dictum sit.       |
| Font: Roboto<br>Weight: regular (400)<br>Size: 16 px (1 REM)<br>Line height: 24 px (1.5 REM)                           |                             | magna omare nunc netus dictum sit.                                                                                    |
| <b>ds-body-copy-200%</b><br>Font: Roboto<br>Weight: regular (400)<br>Size: 32 px (2 REM)<br>Line height: 48 px (3 REM) | Desktop, tablet, and mobile | Lorem ipsum dolor sit amet,<br>consectetur adipiscing elit. Quam<br>amet morbi magna ornare nunc netus<br>dictum sit. |
| <b>ds-heading-500</b><br>Font: Roboto                                                                                  | Desktop, tablet, and mobile | Lorem ipsum dolor sit amet, consectetur adipiscing elit. Quam amet morbi magna ornare nunc netus dictum sit.          |

# **Spacing Accessibility**

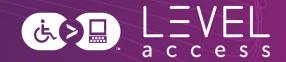

### 2.5.8 Target Size (Minimum)

 Minimum target size for icons: 24px X 24px

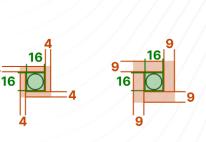

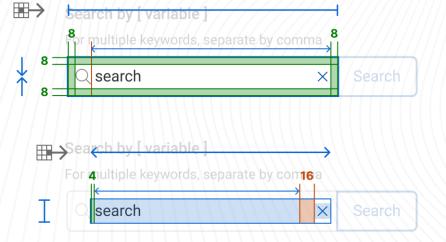

### **Best Practices**

- Aiming for 44px X 44px (2.5.5 Target Size)
- Considerations for contextual spacing requirements for improved operability and readability
- This is a footer link
  This footer link leads offsite 12
  This link has focus and leads offsite 12
  This footer link leads offsite 12
  This is a footer link

| 24 | This is a footer link                           |
|----|-------------------------------------------------|
| 24 | This footer link leads offsite 🖸                |
| 17 | This link has focus and leads offsite $\square$ |
|    | This footer link leads offsite                  |
|    | This is a footer link                           |
|    |                                                 |

# Colour Accessibility (1 / 2)

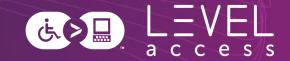

### **Best Practices**

- Documented colour pairs that meet minimum standards with guidelines for usage
- No placeholder text (1.4.3 Minimum Contrast, 3.3.2. Labels or Instructions)
- No images of text (1.4.3 Minimum Contrast)

| #074EB0                          | #0098C7               |               |
|----------------------------------|-----------------------|---------------|
| Normal Text                      |                       |               |
| This is what 14                  | lpt normal text looks | s like.       |
|                                  |                       |               |
| WCAG AA: 😣                       | WCAG AAA: 😣           |               |
| WCAG AA: ⊗<br>L <b>arge Text</b> | WCAG AAA: 🛞           |               |
| Large Text                       | WCAG AAA: 📀           | t looks like. |

WCAG AA: 😣

| #074EB0         | #83A5D8              |               |
|-----------------|----------------------|---------------|
| Normal Text     |                      |               |
| This is what 14 | pt normal text looks | s like.       |
| WCAG AA: 🛞      | WCAG AAA: 🛞          |               |
| Large Text      |                      |               |
| This is what    | t 18pt large text    | t looks like. |

Graphical Objects and User Interface Components

WCAG AA: 🕢 WCAG AAA: 😣

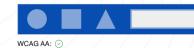

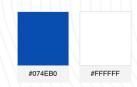

Normal Text

This is what 14pt normal text looks like

WCAG AA: 📀 WCAG AAA: 📀

Large Text

This is what 18pt large text looks like.

WCAG AA: 🕢 WCAG AAA: ⊘

Graphical Objects and User Interface Components

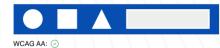

# Colour Accessibility (2 / 2)

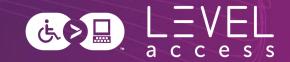

### 1.4.1 Use of Colour

- Not using colour alone to indicate meaning, information, etc.
  - Particular attention to state design and chart design
- Inline links underlined by default
- Using at least 1 dimension to convey meaning, with or without the addition of colour

### **1.3.3 Sensory Characteristics**

 Not using colour alone to indicate meaning, information, etc. in instructions

### Contrast

- Aiming for greater than 7:1 contrast for text (1.4.6 Contrast Enhanced)
- Aiming for greater than 4.5:1 contrast for graphical objects and user interface components (1.4.11 Non-Text Contrast)
- Aiming for greater than 3:1 contrast for inactive elements (1.4.3 Minimum Contrast)

# Sidebar: Dual Modality Design

## Colour

Read means stop.

Yellow means slow down.

Green means go.

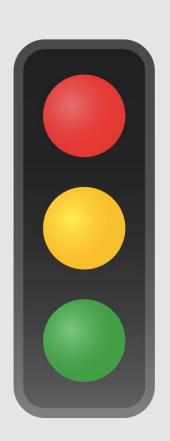

## Position

Top means stop.

Middle means slow down.

Bottom means go.

# **Focus Indicator Accessibility**

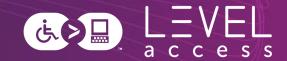

### **Best Practices**

- Focus indicator is always situated outside an element
- Focus indicator is made of 3 rings which meets contrast requirements between the rings (white, medium pink, white)
  - Each ring is 2px thick (2.4.13 Focus Appearance)
- Contrast is guaranteed with any adjacent colour in our design system

| Anatomy        |                      | Usage      |            |
|----------------|----------------------|------------|------------|
| Outline name   | Token names          | Token name | Usage      |
| Inner outline  | \$white<br>outline-M | spacing-S  | Around te: |
|                | border-radius-M      | spacing-00 | Around bo  |
| Middle outline | \$focus<br>outline-M | spacing-M  | Around ico |
|                | border-radius-M      |            |            |
| Outer outline  | \$white              |            |            |
|                | outline-M            |            |            |

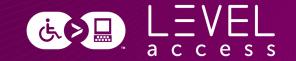

# Questions? Comments?

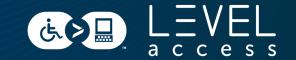

### **SECTION 3**

# Design Tokens in Component Libraries

# Components Map to Molecules

Design tokens help with:

- State design
- Variation design

| <ul> <li>Select all</li> <li>Label</li> <li>Selected label</li> </ul> | Radio button group *                                                                                                    |
|-----------------------------------------------------------------------|----------------------------------------------------------------------------------------------------|
| ////7//////////////////////////////////                               |                                                                                                    |
| Selected label                                                        | Instructions                                                                                                    |
|                                                                       |                                                                                                    |
| □ <u>Label</u>                                                        | 🔿 Label                                                                                                    |
| Selected label                                                        | <ul> <li>Selected label</li> </ul>                                                                                                    |
| □ <u>Label</u>                                                        | O <u>Label</u>                                                                                                    |
| Selected label                                                        | • <u>Selected label</u>                                                                                                    |
| 🗖 Label                                                               | <ul> <li>Selected label</li> </ul>                                                                                                    |
| Selected label                                                        | 🔿 Label                                                                                                    |
| Label *                                                               |                                                                                                    |
| Instructions                                                          |                                                                                                    |
| ∽ Text                                                                |                                                                                                    |
|                                                                       | <ul> <li>Label</li> <li>Selected label</li> <li>Label</li> <li>Selected label</li> <li>Label</li> <li>Selected label</li> <li>Selected label</li> <li>Instructions</li> </ul> |

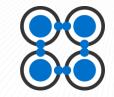

0/###

# **Primary Button Design Token Example**

Font Type: body-copy-semi-bold Font Size: body-copy-semi-bold Text Color: color-text-light Padding: spacing-10

Border Color: interactive

Border Size: border-2

Border Corners: border-radius-2

Button Fill: color-background-interactive

## Button

<u>ن</u>ه ک

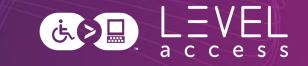

# **Primary Button Design Token Example**

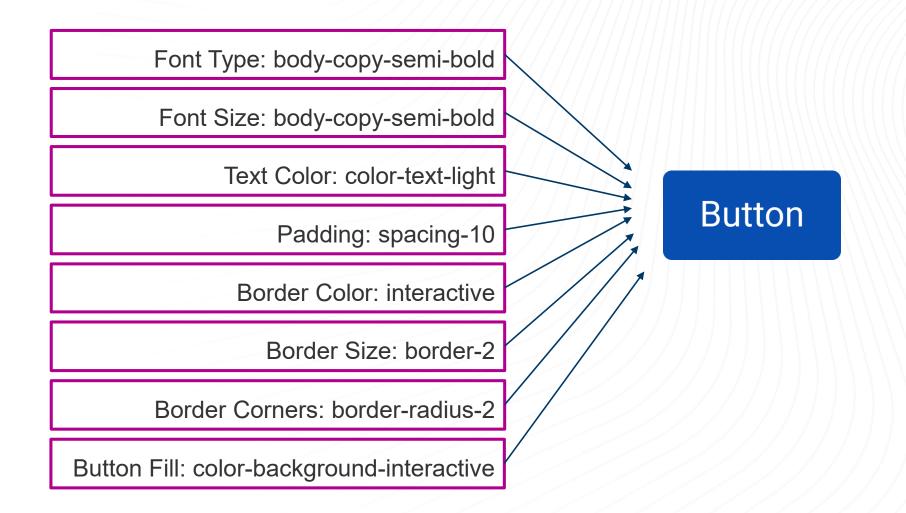

# **State Change Design Examples**

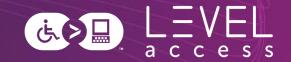

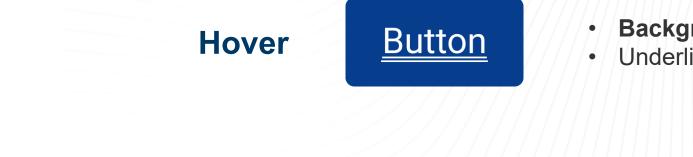

- **Background colour change (token)**
- Underlined

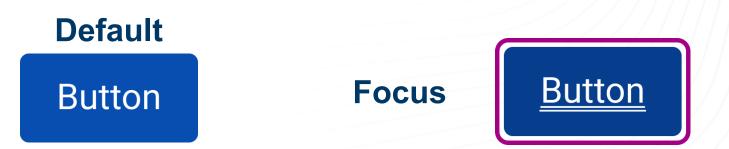

- **Background colour change (token)** •
- Underlined •
- Focus indicator •

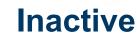

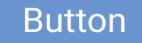

**Background colour change (token)** •

# **Hover State Options: Colour-Only**

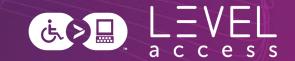

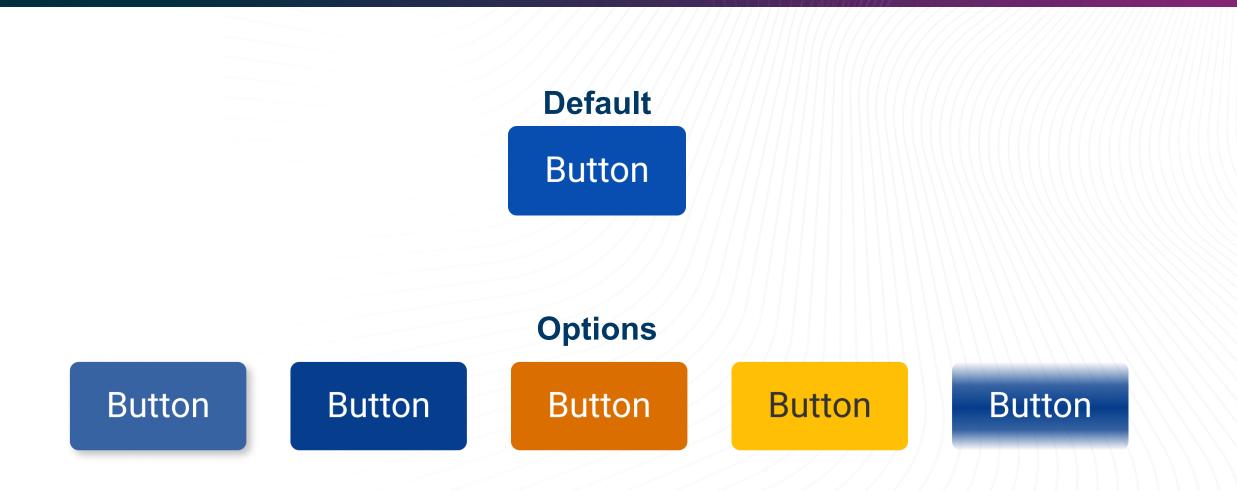

# Hover State Options: Underline, Bold Text, Larger Text, Smaller Text

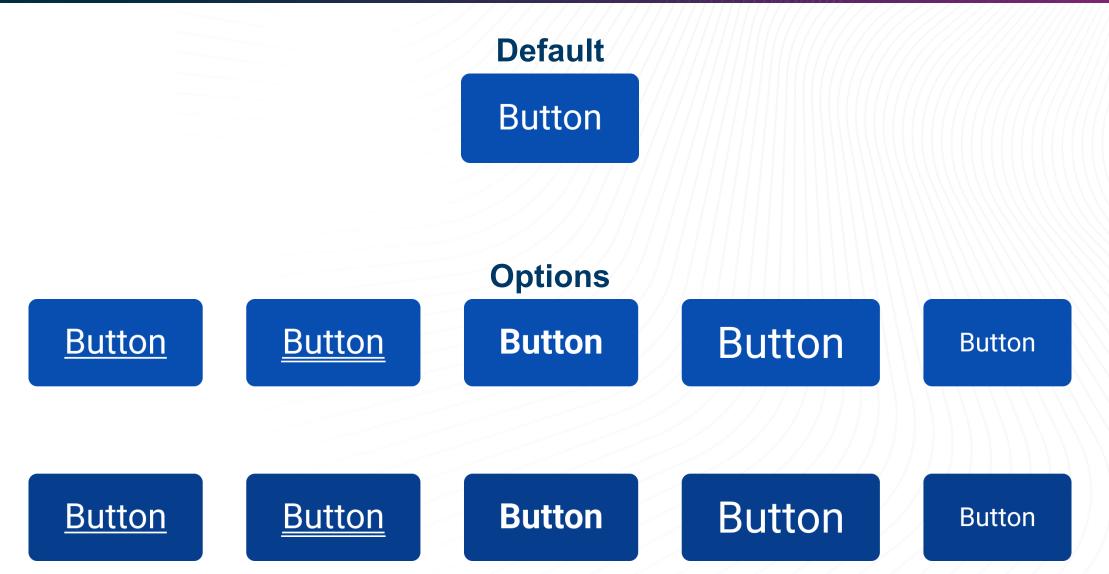

نه ک 且

# **Hover State Options: Button Size**

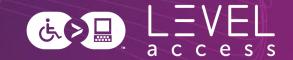

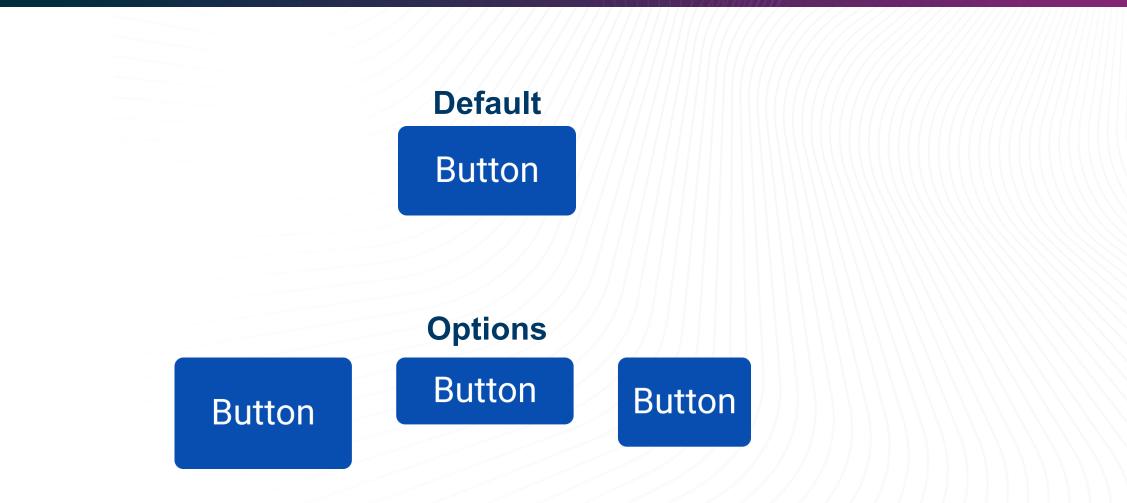

# **Hover State Options: Invert Colours**

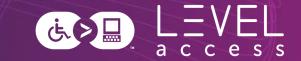

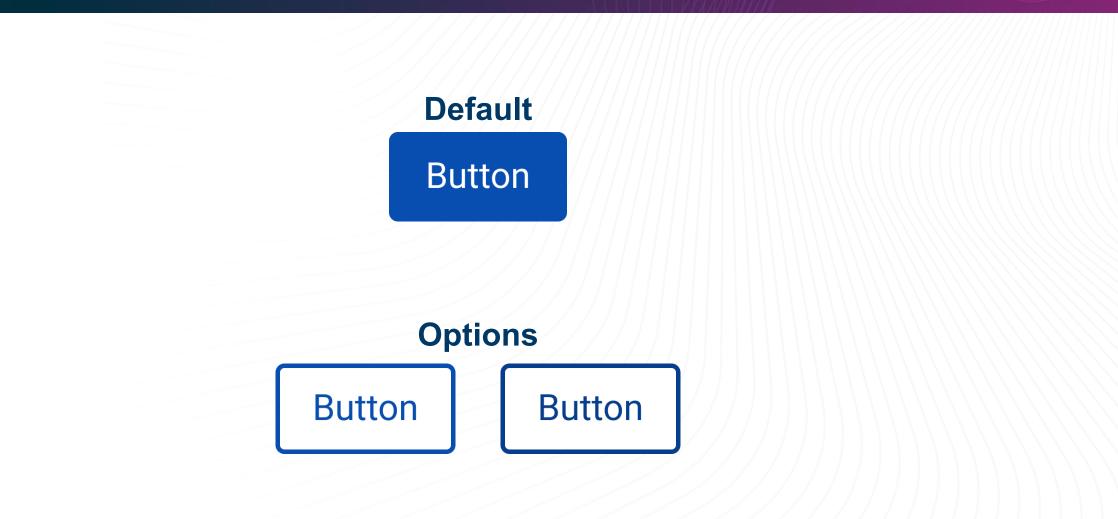

# **Hover State Options: Thick Lines**

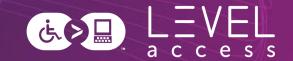

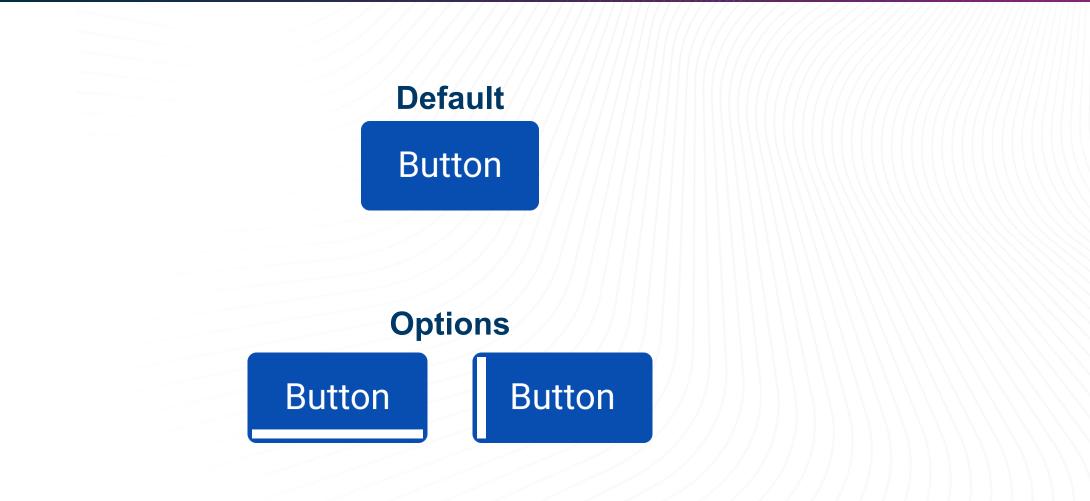

# Hover State Options: Border Thickness

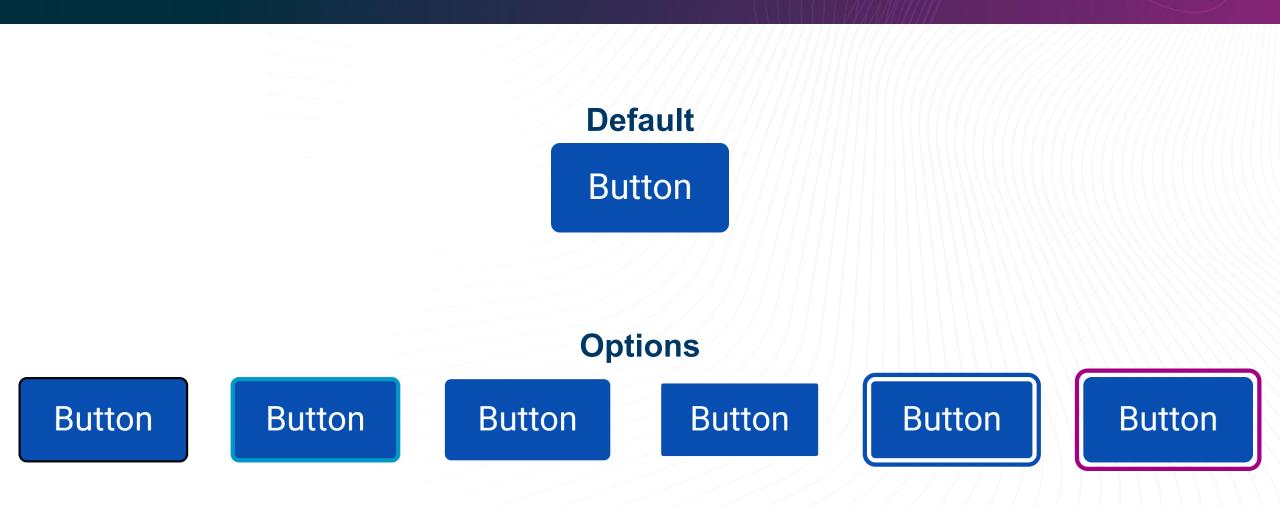

# **Hover State Options: Border Radius**

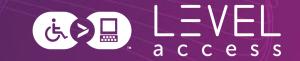

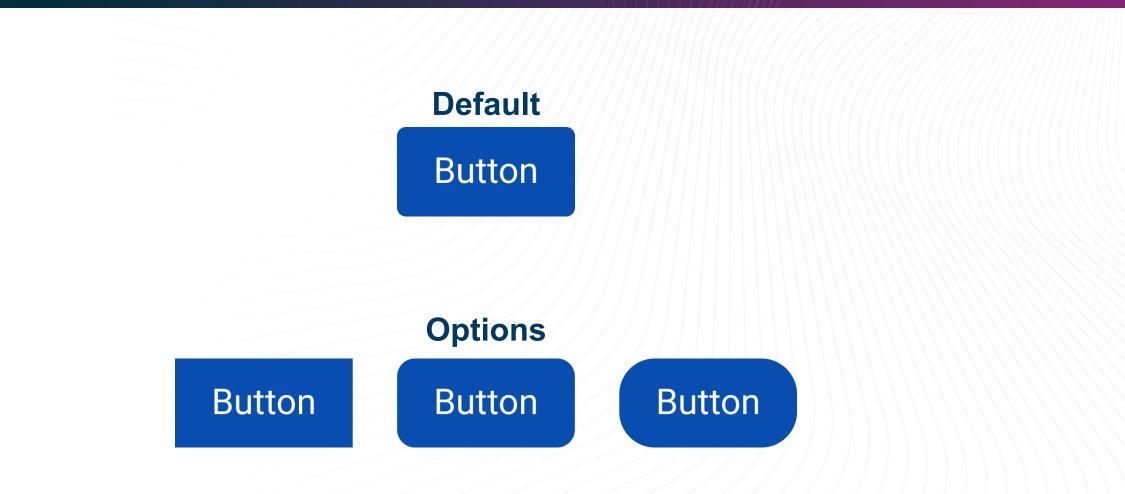

# **Hover State Options: Shadows**

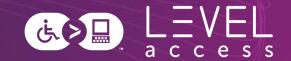

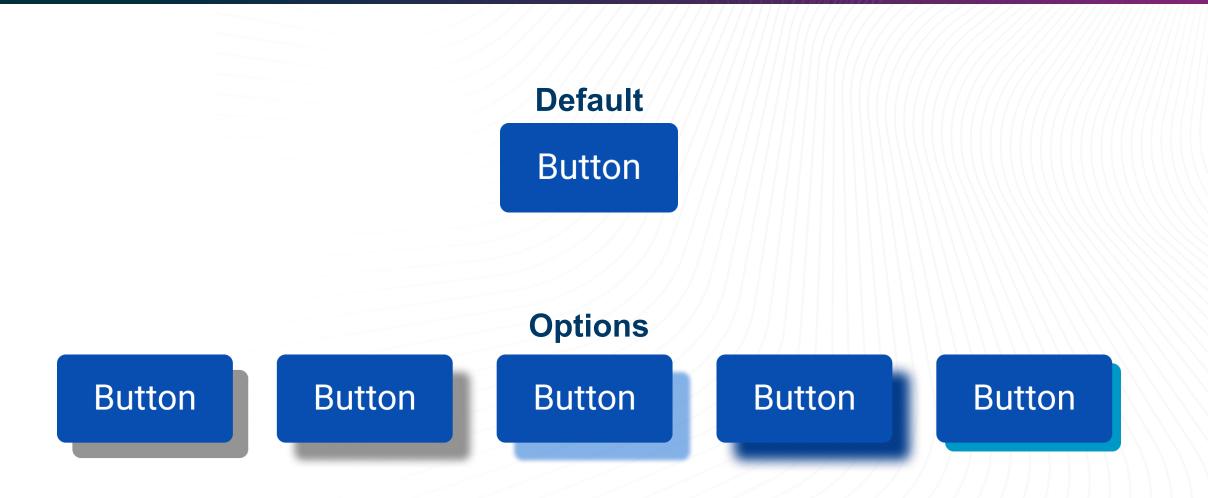

# **Hover State Options: Animation**

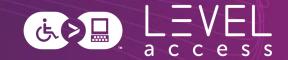

# Default Button

## **Options**

# Consider the Variations

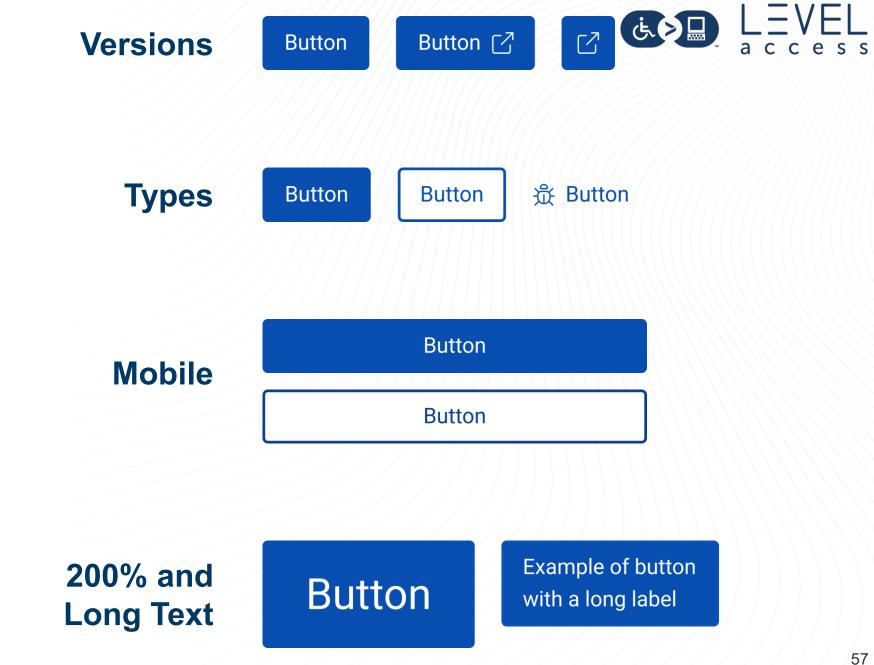

Apply Design **Decisions** to Links

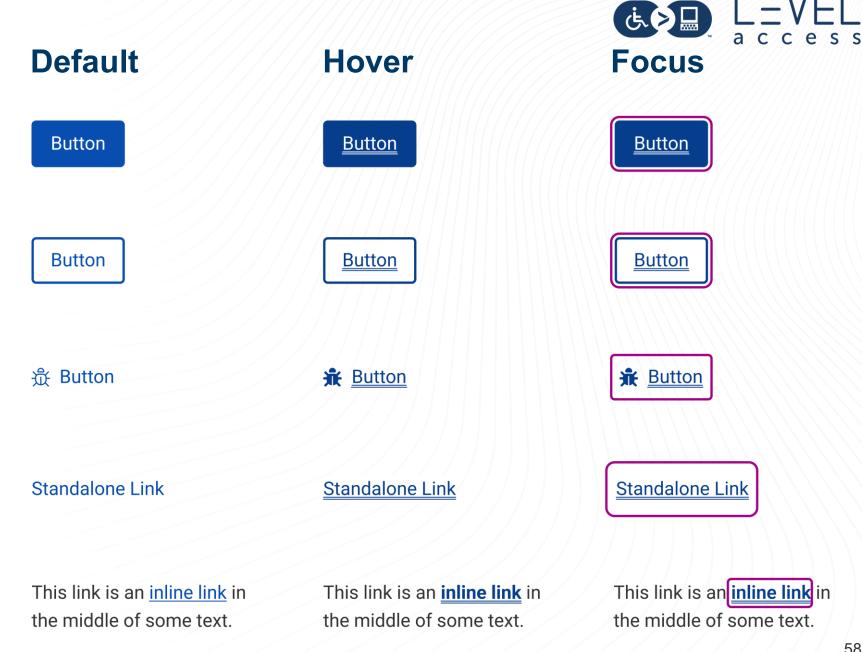

Apply Design Decisions to Other Elements

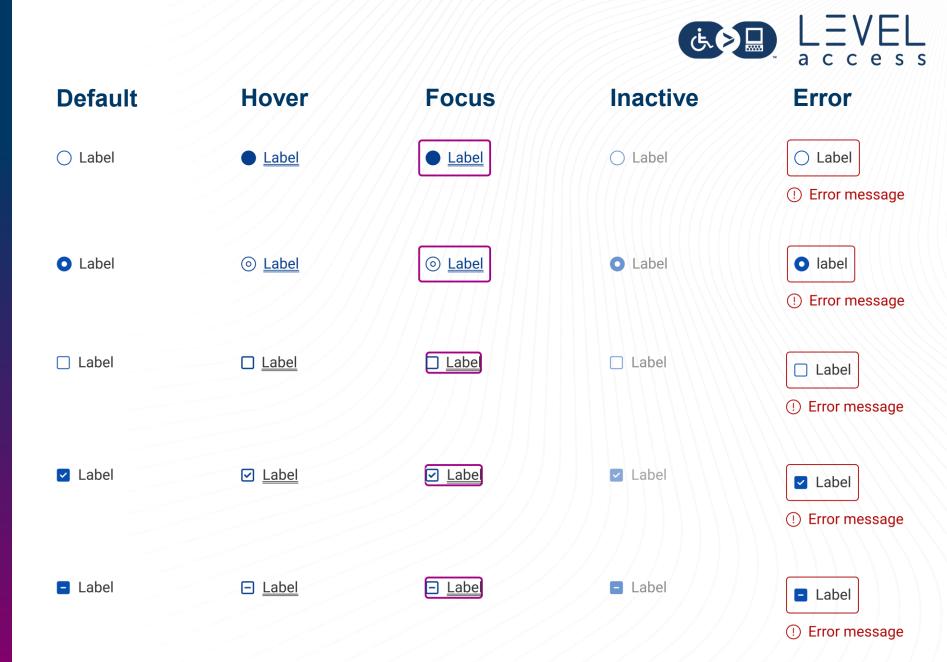

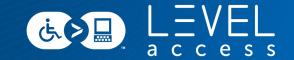

# Why is consistency so important?

# NN/g Consistency is Key to Usability

## **Usability Quality Attributes**

- Learnability
- Memorability
- Efficiency
- Error Tolerance
- Satisfaction

## **Consistency Experiences Are**

- Easy to learn
- Easy to remember
- Efficient
- Error tolerant
- Pleasant to use

# Sidebar: Design Consistency Across Device Usage

## **Pointer / Hover**

## **Keyboard / Focus**

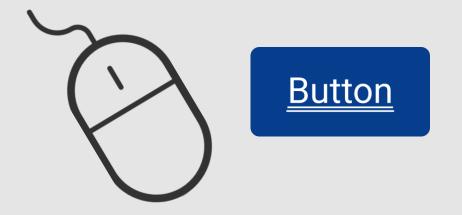

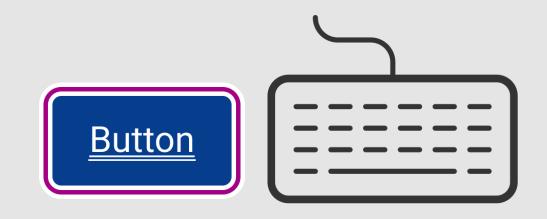

# **Design System Inheritance**

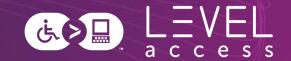

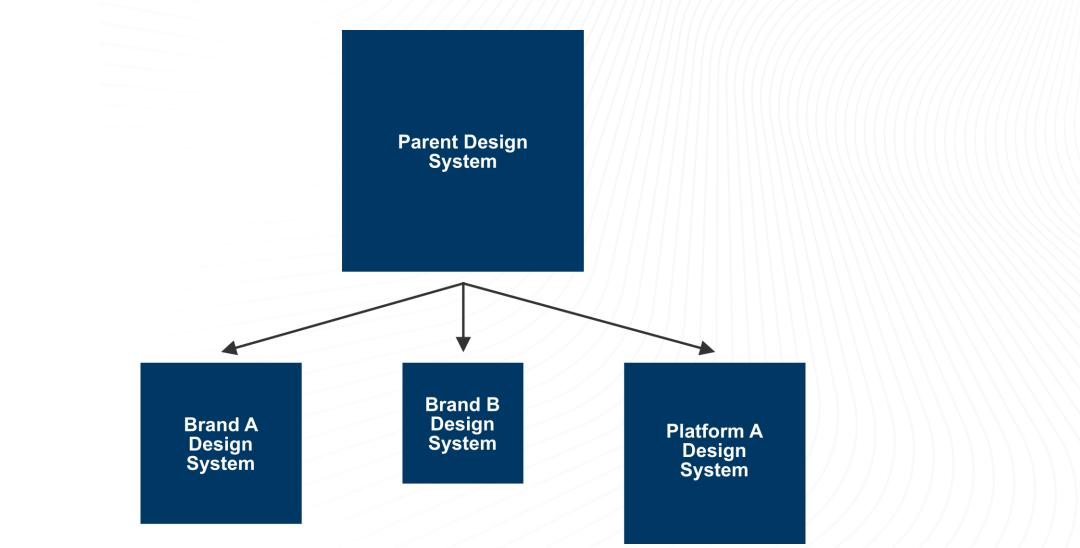

# **Design System Layer Cake Inheritance**

| PRODUCT                               |  |
|---------------------------------------|--|
| SMART COMPONENTS                      |  |
| RECIPES                               |  |
| TECHNOLOGY-SPECIFIC<br>IMPLEMENTATION |  |
| CORE DESIGN SYSTEM                    |  |

# **Inheritance Examples**

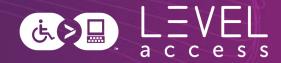

## Parent

## Child 1

### Default

#### **Postal Code**

Border Thickness: 1px Border Color: #333333 Corner Radius: 0

### Focused / Typing

### Postal Code

A1A

Border Thickness: 3px Border Color: #333333 Corner Radius: 0

### Default

#### Postal Code

Border Thickness: 1px Border Color: #333333 Corner Radius: 0

Focused / Typing

### Postal Code

A1A

Border Thickness: 3px Border Color: #B0008E Corner Radius: 0

### Default

**Postal Code** 

Child 2

Border Thickness: 1px Border Color: #002D04 Corner Radius: 0

### Focused / Typing

### Postal Code

A1A

Border Thickness: 5px Border Color: #002D04 Corner Radius: 0

### Default

**Postal Code** 

Child 3

Border Thickness: 3px Border Color: #413B94 Corner Radius: 0

### Focused / Typing

Postal Code

A1A

Border Thickness: 1px Border Color: #413B94 Corner Radius: 0

# Patterns Map to Organisms

Design tokens help with:?

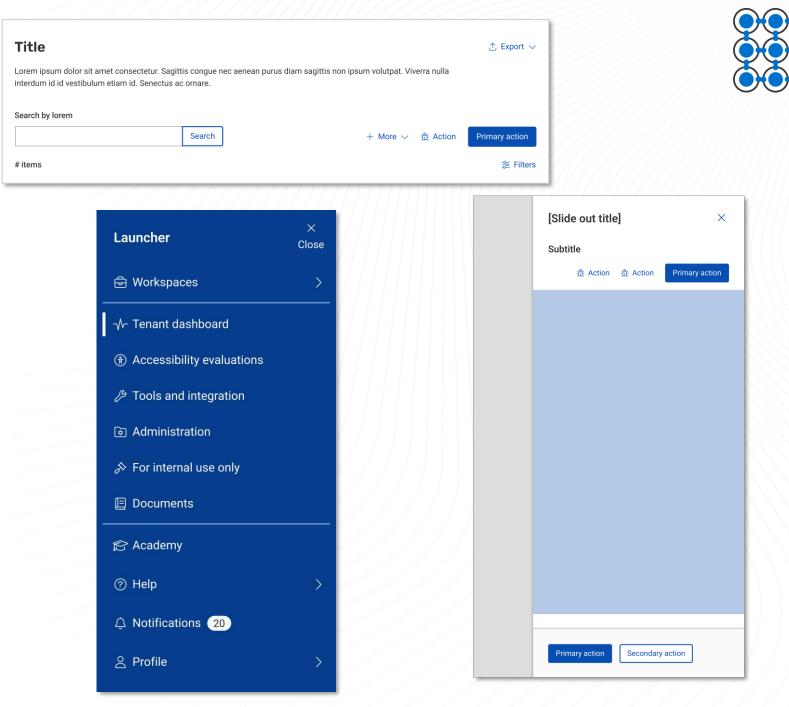

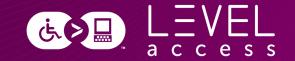

# Questions? Comments?

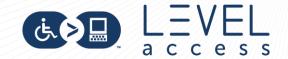

Slides, Contact Details, and a Guide

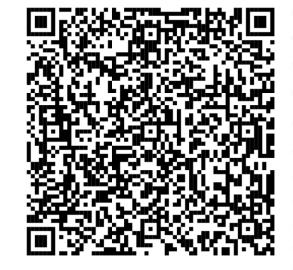

**Connect with me** Email and LinkedIn Karen Hawkins, CPACC **Get today's slides** Deck on notist https://noti.st/khawk27

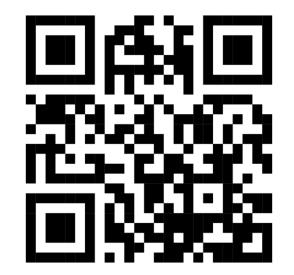

**Get agile design guide** Downloadable document Accessibility in the design process

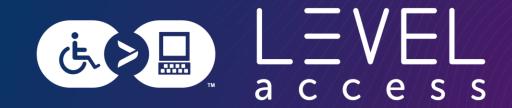

# Thank you

## Karen Hawkins

karen.hawkins@levelaccess.com

levelaccess.com